# **004c1d38-1**

Michael Koch

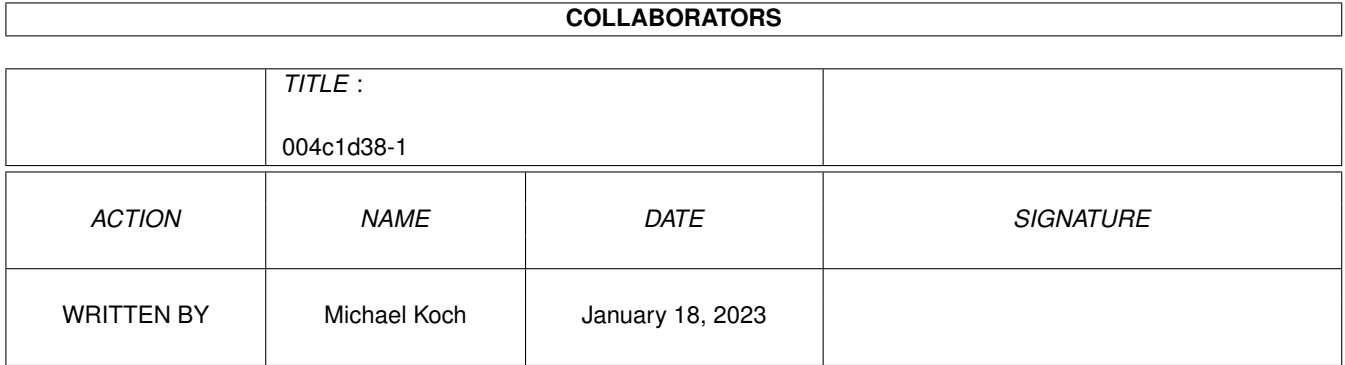

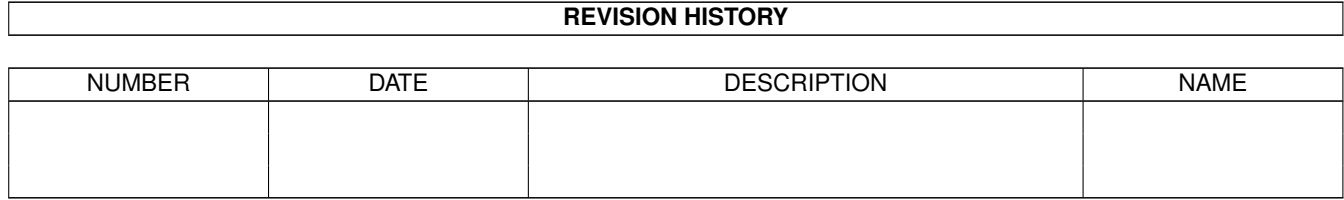

# **Contents**

#### 1 004c1d38-1  $\mathbf{1}$  $1.1$  $\overline{1}$  $1.2$  $\overline{2}$  $\overline{2}$ 1.3  $\overline{3}$ 1.4  $\overline{3}$ 1.5 1.6  $\overline{4}$  $1.7$  $\overline{4}$ 5 1.8 1.9  $\overline{7}$  $\overline{7}$

## <span id="page-3-0"></span>**Chapter 1**

# **004c1d38-1**

## <span id="page-3-1"></span>**1.1 HD-Player.guide**

HD-Player 2.0 - ein Sampleabspieler von Festplatte Copyright © 1996 Michael Koch, alle Rechte vorbehalten

> Konzept~~~~~~~~ ein kurzer Überblick über das Programm Recht~&~Haftung und was dazu zu sagen ist Verteilung~~~~~ das ist zu beachten Voraussetzungen an Hard und Software Installation~~~ was wohin kopiert werden muß Programmstart~~ CLI und WB-Argumente Oberfläche~~~~~ Bedienung des Players Programmfehler~ Progammfehler und wie man sie meldet Kontakt~~~~~~~~

Briefe an den Author

### <span id="page-4-0"></span>**1.2 Konzept**

Das Konzept

Einführung

HD-Player ist ein Programm, das Samples direkt von der Festplatte oder einem anderen Medium, abspielt. Die Sampledaten werden dabei in das Chipram des Amiga geschrieben und von dort über die Soundkanäle abgespielt.

Ursprünglich ist das Programm für alle die Leute gedacht, die über genügend freie Plattenkapazität verfügen aber noch kein CD-ROM besitzen. Mit ein paar gut gesampelte Musikstücken läßt sich ein kleiner CD-Player simulieren.

Unterstützt werden folgende Sampleformate:

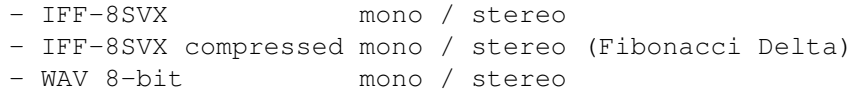

Formatumwandlungen und Komprimierung nach Fibonacci Delta können beispielsweise mit dem Programm SAMPack "The Sample Compressor" von Dirk Jesse durchgeführt werden. Programm im Aminet erhältlich!

#### Samplerate und Datenmenge

Da die Samples über die internen Soundkanäle des Amiga abgespielt werden sind Samplefrequenzen bis ca. 28800 kHz zulässig. Das Programm führt aber keine Prüfung der Samplerate durch, so daß sich Samples mit zu hoher Samplerate sich recht komisch anhören dürften. Allgemein kann man sagen, daß eine hohe Samplerate eine bessere Klangqualität erzeugt. Da bei sehr geringen Sampleraten sich der Klang blechern und sehr vergrießknadelt anhört, wird ein bis zu dreifaches lineares Oversampling eingefügt. Damit ist eine geringfügige Klangverbesserung zu erziehlen.

Die Datenmenge bei einem Musikstück von ca. 4 Minuten im IFF-8SVX-Format Mono belaufen sich bei 28000kHz Samplingfrequenz auf ungefähr 12MByte. Die Fibonacci Delta Kompression kürzt die Daten auf 50%, also noch 6MByte. Ein Qualitätsverlust bei dieser Samplingfrequenz ist dabei kaum hörbar.

## <span id="page-4-1"></span>**1.3 Recht&Haftung**

Urheberrecht und Haftung

Das Urheberrecht für diese Software liegt bei ihrem Entwickler. Das bedeutet: du darfst Programm(e) und Dokumentation NICHT ÄNDERN. Insbesondere darfst du die Dokumentation oder diesen Text NICHT ENTFERNEN.

Du darfst diese Software und alle ihre Teile, einschließlich aller Schriftarten, Bilder oder Samples, NICHT für irgend einen anderen Zweck als den in der zugehörigen Dokumentation beschriebenen benutzen. Falls der Entwickler nicht die Quell-Dateien mitgeliefert hat, darfst du KEINEN TEIL dieses Paketes dekompilieren.

Durch die Benutzung dieses Produktes akzeptierst du die VOLLE Verantwortung für alle Schäden, die durch seine Benutzung oder das Unvermögen seiner Benutzung auftreten können. Der Entwickler dieser Software kann NICHT verantwortlich gemacht werden.

## <span id="page-5-0"></span>**1.4 Verteilung**

#### Verteilung

Dieses Paket ist MAILWARE. Das bedeutet: Das Kopieren oder die Weitergabe dieser Software muß nicht bezahlt werden. Du hast das Recht, dieses Produkt 30 Tage lang zu testen. Falls es dir gefällt und du es regelmäßig benutzt, mußt du den Entwicklern eine E-Mail oder POSTKARTE schicken. Du darfst diese Software weiterverteilen, solange du diese Punkte erfüllst:

- 1. Jede Weitergabe muß alle Dateien in diesem Archiv umfassen, ohne irgendwelche Änderungen. Du darfst KEINE Dateien zu diesem Archiv hinzufügen.
- 2. Dieses Paket darf frei weitergegeben werden über Mailboxen, InterNet/UseNet, Software-Bibliotheken wie die von Fred Fish und Aminet CD-ROM's und andere ähnliche elektronische Kanäle.
- 3. Disketten-Magazine und Dienstleister, die Zusatzgebühren für Dateiübertragung erheben, dürfen es NICHT ohne schriftliche Erlaubnis der Entwickler verteilen!

## <span id="page-5-1"></span>**1.5 Vorausetzung**

#### Voraussetzungen

Um HD-Player zu benutzen wird ein funktionstüchtiger Amiga mit OS 2.04 oder höher benötigt. Wie dem Konzept zu entnehmen, ist eine Festplatte zum abspielen der Samples von Vorteil. Man kann die Samples auch von Diskette oder anderen Laufwerken abspielen. Wenn die Datenübertragungsraten vom Laufwerk zu langsam sind, dann verschluckt sich der Player beim abspielen des Stückes.

Für die Benutzung der Fibonacci Delta Kompression (womöglich noch mit Oversampling) ist ein 68020 oder besser zu empfehlen.

## <span id="page-6-0"></span>**1.6 Installation**

Installation

Das Progamm, alle Texte und die Dokumentation können in eine beliebige Schublade kopiert werden. Da die Oberfläche den Font XEN benötigt, sollten Sie diesen in das Verzeichnis sys:Fonts kopieren.

Wenn Sie von der Workbench aus starten, dann kontrollieren Sie gegebenfalls die Tooltypeseinträge.

## <span id="page-6-1"></span>**1.7 Programmstart**

Programmstart

CLI-Start

Bei der Benutzung der Shell stehen folgende Argumente zur Verfügung:

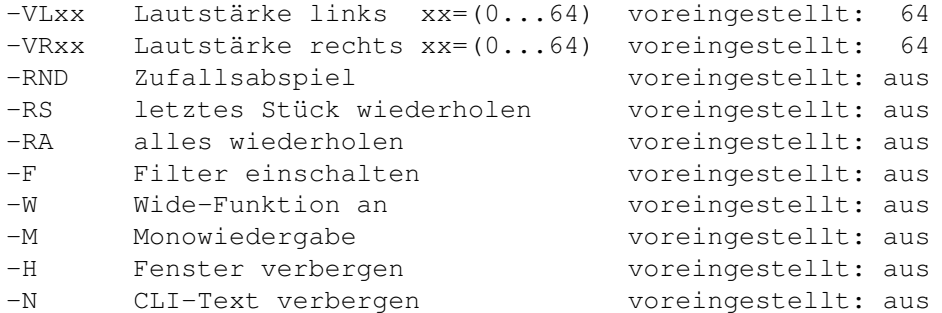

Alle aufgeführten Argumente sind optional.

Nach der Eingabe der Argumente folgt der Samplename mit Pathangabe oder eine #?.cd Datei mit einer Titelsammlung. Wurde keine Datei angegeben erfolgt die Auswahl über einen ASL-Requester.

Die Eingabe eines ? als Agrument läßt einen Hilfetext erscheinen.

Workbenchstart

Folgende Tooltypes stehen zur Verfügung:

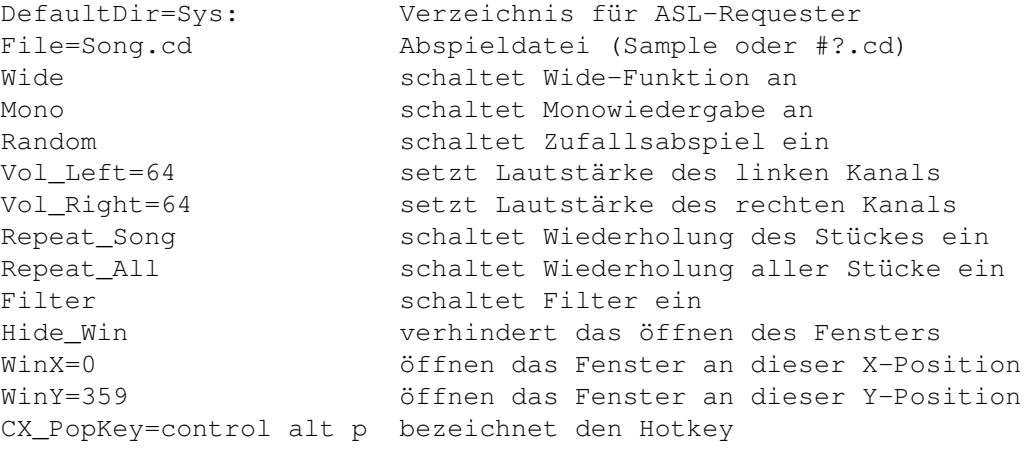

Eine fehlende File = ... -Angabe läßt wieder den ASL-Requester erscheinen.

## <span id="page-7-0"></span>**1.8 Oberfläche**

Oberfläche

Schalter

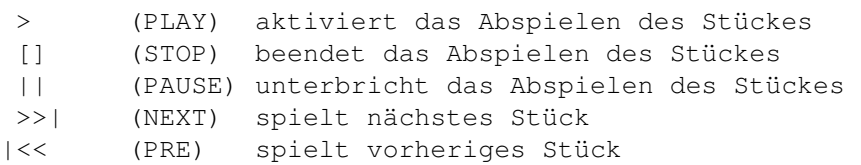

- Wide Dieser Schalter erscheint nur bei Monosamples. Er aktiviert eine Art Basisverbreiterung, so daß sich Monosamples ein wenig interessanter anhören. Ein nochmaliges betätigen schaltet die Funktion wieder ab, wobei die Soundkanäle neu gestartet werden müssen. Man sollte diese Funktion nur an Stereoanlagen benutzen, da sich beim nachträglichen Mischen der Abspielkanäle der Klang wesentlich verschlechtert. Dieser Schalter war der Grund, warum dieses Programm überhaupt entstand.
- Stereo Dieser Schalter erscheint nur bei Stereosamples. Er schaltet zwischen Mono und Stereowiedergabe um.
- Filter (De)Aktiviert den Hardwarefilter.
- Repeat Schaltet im wechsel zwischen Keiner Wiederholung, Wiederholung des letzten Stückes und der Wiederholung aller Stücke um.

Random (De)Aktiviert die zufällige Auswahl von Stücken.

Open Öffnet einen ASL-Requester zu laden von Samplen oder #?.cd Datei.

About Eine Informationstafel.

- Program (De)Aktiviert den Programmodus.Titelfolgen und Einträge in einer #?.cd Datei werden der Reihenfolge nach abgespielt und gespeichert. Diese Reihenfolge kann im zugeschalteten Programmodus geändert werden. Dazu ist nur die neue Reihenfolge mit dem Zifferblock auszuwählen.
- Save Speicher alle Stücke in einer #?.cd Datei als Sammlung ab. Im Programmodus werden nur die dort benutzten Stücke in die #?.cd Datei übernommen.

#### Ziffernblock

Der Ziffernblock erlaubt die Direktwahl von Stücken. Mit dem Schalter >10 kann man Zweistellige Nummer eingeben. Wird eine größere Nummer gewählt als vorhandnen ist, dann wird die größtmögliche Nummer angenommen. Im aktivierten Programmodus kann man mit dem Ziffernblock der Reihe nach das neue Programm eingeben.

Schieberegler

Sie dienen zur Änderung er Lautstärke der jeweiligen Kanäle.

Anzeige

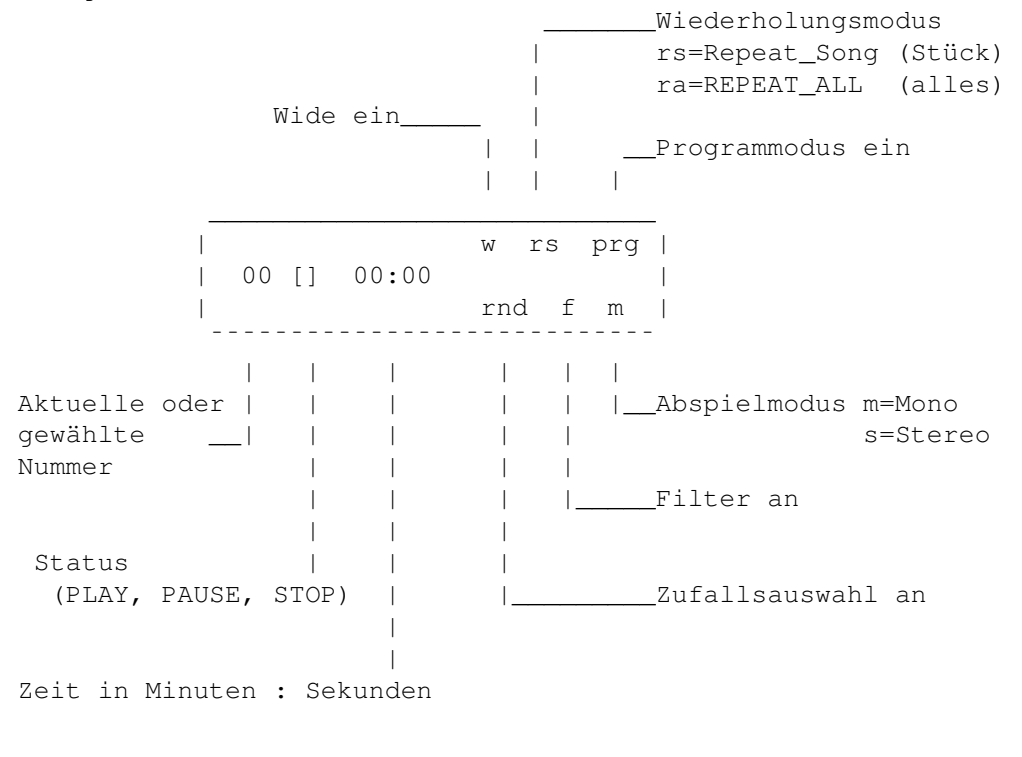

Fenster schließen

Mit der Betätigung des Close-Window-Gadget wird des Fenster ge-

schlossen ohne das der HD-Player entfernt wird. Er ist als Commodity in Exchange zu finden und kann über den HotKey wieder zur Anzeige gebracht werden.

Menu

Hide Window gleiche Finktion wie Close-Window-Gadget. Quit Player entfernt HD-Player vom System.

## <span id="page-9-0"></span>**1.9 Programmfehler**

Programmfehler

Leider gibt es in dem Programm noch Fehler ohne Ende. So erzeugt unverhergesehener Speichemangel unter Umständen ein Systemabsturz.

Das interne Messagesystem bleibt ab und an mal klemmen, so daß es einfach nicht weitergeht. (Weiß der Geier wieso!)

Ich bin mir sicher, da gibt es noch unmengen von Fehlern...

Sollte großes Interesse an dem Programm bestehen, dann gibt es demnächst eine verbesserte und fehlerfreie Version.

## <span id="page-9-1"></span>**1.10 Kontakt**

#### Kontakt

Für Kommentare, Hinweise, Fehlerreporte und Verbesserungsvorschläge schreibt bitte an:

E-Mail: koch@rmhs2.urz.tu-dresden.de

oder per Post:

Michael Koch Gutenbergstraße 30 02826 Görlitz GERMANY